Smart Cord for Intelligent Plug Load Control | Smart Cord für intelligente Plug-Load-Control | Cordon intelligent pour un contrôle intelligent de la charge de la prise | Cable inteligente para control de carga de enchufe inteligente

### GETTING STARTED | EINSTIEG | COMMENCER | EMPEZANDO

#### **OVERVIEW** ÜBERBLICK APERÇU VISIÓN GENERAL

The SiteWorx **SWN-CRD** Smart Cord is an intelligent plug load control device that automatically enhances energy savings opportunities through coordination with occupancy sensors, providing real-time energy savings and validation through integrated power metering. For more information on product specifications and lighting tools visit siteworx.io.

Das SiteWorx **SWN-CRD** Smart Cord ist ein intelligentes Steckerlast-Steuergerät, das automatisch die Energieeinsparmöglichkeiten durch Koordination mit Anwesenheitssensoren verbessert und durch integrierte Leistungsmessung Energieeinsparungen und Validierung in Echtzeit ermöglicht. Weitere Informationen zu Produktspezifikationen und Lichtwerkzeugen finden Sie unter siteworx.io.

Le cordon intelligent **SWN-CRD** est un dispositif intelligent de contrôle de charge de prise qui améliore automatiquement les possibilités d'économies d'énergie grâce à la coordination avec des capteurs de présence, fournissant des économies d'énergie en temps réel et une validation grâce à la mesure de puissance intégrée. Pour plus d'informations sur les spécifications des produits et les outils d'éclairage, visitez siteworx.io.

El cable inteligente **SWN-CRD** de SiteWorx es un dispositivo de control de carga de enchufe inteligente que mejora automáticamente las oportunidades de ahorro de energía a través de la coordinación con los sensores de ocupación, proporcionando ahorros de energía en tiempo real y validación a través de la medición de energía integrada. Para obtener más información sobre las especificaciones del producto y las herramientas de iluminación, visite siteworx.io.

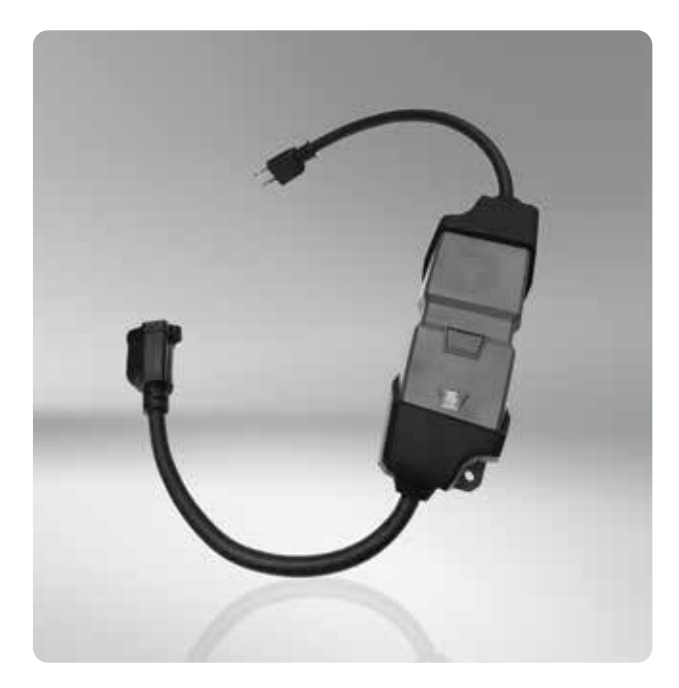

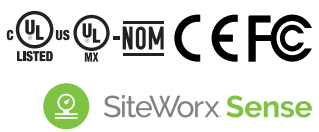

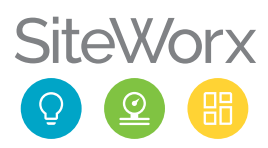

#### PRODUCT SAFETY | PRODUKTSICHERHEIT | SÉCURITÉ DES PRODUITS | SEGURIDAD DEL PRODUCTO

#### READ THESE INSTRUCTIONS BEFORE USING THE PRODUCT LESEN SIE DIESE ANWEISUNGEN BEVOR SIE DIESES PRODUKT VERWENDEN LIRE CES INSTRUCTIONS AVANT D'UTILISER CE PRODUIT LEA ESTAS INSTRUCCIONES ANTES DE USAR ESTE PRODUCTO

When using electrical equipment, basic safety precautions should always be followed, including the following:

- $\triangle$  This product must be installed in accordance with the applicable installation codes by a person familiar with the construction and operation of the product and the hazards involved.
- $\triangle$  To avoid risk of electrical shock, disconnect power before installing, wiring, or servicing the SWN-CRD.
- **△** Do not apply paint, lubricants, or other coatings to the SWN-CRD housing.
- $\triangle$  Do not use the SWN-CRD hardware if the housing is damaged.
- $\triangle$  Do not remove male or female connectors from the device; do not use flying leads.
- $\triangle$  For use in environments where the accumulation of non-conductive dust on the SWN-CRD may be expected.

Bei der Verwendung elektrischer Geräte sollten immer grundlegende Sicherheitsvorkehrungen getroffen werden, einschließlich der folgenden:

- Dieses Produkt muss gemäß den geltenden nstallationsvorschriften von einer Person installiert werden, die mit der Konstruktion und dem Betrieb des Produkts und den damit verbundenen Gefahren vertraut ist.
- **A** Um das Risiko eines Stromschlags zu vermeiden, trennen Sie die Stromversorgung, bevor Sie das SWN-CRD installieren, verdrahten oder warten.
- **1** Tragen Sie keine Farbe, Schmiermittel oder andere Beschichtungen auf das SWN-CRD-Gehäuse auf.
- Verwenden Sie die SWN-CRD-Hardware nicht, wenn das Gehäuse beschädigt ist.
- **A** Entfernen Sie keine Stecker oder Buchsen vom Gerät; Verwenden Sie keine fliegenden Kabel.
- $\triangle$  Zur Verwendung in Umgebungen, in denen mit der Ansammlung von nichtleitendem Staub auf dem SWN-CRD zu rechnen ist.

Lors de l'utilisation d'équipements électriques, des précautions de sécurité de base doivent toujours être suivies, notamment les suivantes:

- △ Ce produit doit être installé conformément aux codes d'installation applicables par une personne familière avec la construction et le fonctionnement du produit et les risques encourus.
- **A** Pour éviter tout risque d'électrocution, débranchez l'alimentation avant d'installer, de câbler ou d'entretenir le SWN-CRD.
- A N'appliquez pas de peinture, de lubrifiants ou d'autres revêtements sur le boîtier du SWN-CRD.
- N'utilisez pas le matériel SWN-CRD si le boîtier est endommagé.
- A Ne retirez pas les connecteurs mâles ou femelles de l'appareil ; ne pas utiliser de câbles volants.
- $\bigwedge$ Pour une utilisation dans des environnements où l'accumulation de poussière non conductrice sur le SWN-CRD peut être attendue.

Al usar equipos eléctricos, siempre se deben seguir las precauciones básicas de seguridad, incluidas las siguientes:

- **A** Este producto debe ser instalado de acuerdo con los códigos de instalación aplicables por una persona familiarizada con la construcción y operación del producto y los peligros involucrados.
- **A** Para evitar el riesgo de descarga eléctrica, desconecte la energía antes de instalar, cablear o dar servicio al SWN-CRD.
- A No aplique pintura, lubricantes u otros revestimientos a la carcasa del SWN-CRD.
- A No utilice el hardware SWN-CRD si la carcasa está dañada.
- A No quite los conectores macho o hembra del dispositivo; no utilice cables voladores.
- $\triangle$  Para uso en entornos donde se puede esperar la acumulación de polvo no conductor en el SWN-CRD.

#### SAVE THESE INSTRUCTIONS. | ANLEITUNG AUFBEWAHREN. CONSERVEZ CES INSTRUCTIONS. | GUARDA ESTAS INSTRUCCIONES.

# **STEP 1 | SCHRITT 1 | ÉTAPE 1 | PASO 1<br>
<b>SERIAL NUMBER LABELS**<br> **SERIENNUMMERN-ETIKETTEN<br>
ÉTIQUETTES DE NUMÉRO DE SÉRI<br>
ETIQUETAS DE NÚMERO DE SERI<br>
ETIQUETAS DE NÚMERO DE SERI<br>
EN ETIQUETAS DE NÚMERO DE SERI<br>
EN ETI** SERIAL NUMBER LABELS SERIENNUMMERN-ETIKETTEN ÉTIQUETTES DE NUMÉRO DE SÉRIE ETIQUETAS DE NÚMERO DE SERIE

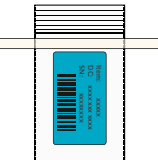

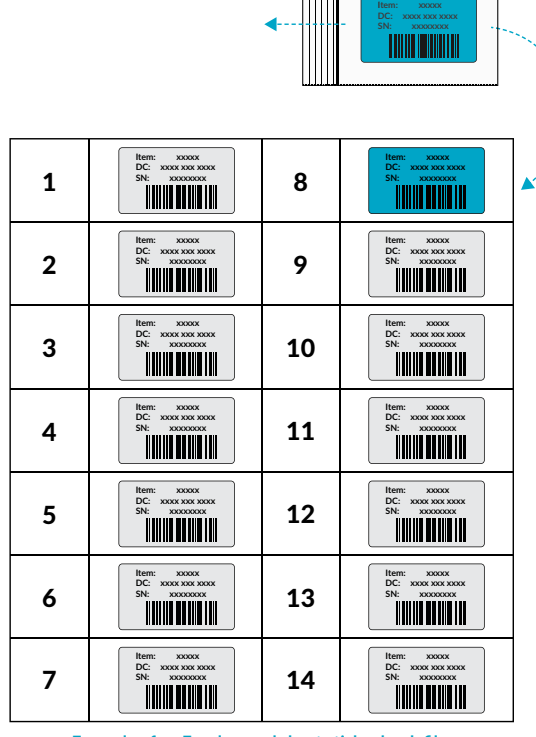

**Example of an Excel spread sheet sticker book file.** Beispiel einer Excel-Tabellen-Aufkleberbuchdatei. **Exemple de fichier de livre d'autocollants de feuille de calcul Excel.** Ejemplo de un archivo de libro de pegatinas de hoja de cálculo de Excel.

Detach the plastic bag from smart device. Open the bag and remove the serial number label. Track the label using the preferred serial number sticker tracking process (eg. sticker book).

Note: For more information contact your SiteWorx Software Representative.

Lösen Sie die Plastiktüte von Smart-Gerät. Öffnen Sie die Tüte und entfernen Sie das Etikett mit der Seriennummer. Verfolgen Sie das Etikett mit der bevorzugten Verfolgung des Seriennummernaufklebers verarbeiten (z. B. Stickerheft).

Hinweis: Für weitere Informationen wenden Sie sich bitte an Ihren SiteWorx Software-Vertreter.

Détachez le sac en plastique de l'appareil intelligent. Ouvrez le sac et retirez l'étiquette du numéro de série. Suivez l'étiquette à l'aide du suivi d'autocollant de numéro de série préféré processus (par exemple, livre d'autocollants).

Remarque: Pour plus d'informations contactez votre Représentant SiteWorx Software.

Separe la bolsa de plástico del dispositivo inteligente. Abra la bolsa y retire la etiqueta del número de serie. Realice un seguimiento de la etiqueta utilizando el seguimiento de la etiqueta adhesiva del número de serie preferido proceso (por ejemplo, libro de pegatinas).

Nota: Para más información póngase en contacto con su Representante de SiteWorx Software.

#### STEP 2 | SCHRITT 2 | ÉTAPE 2 | PASO 2

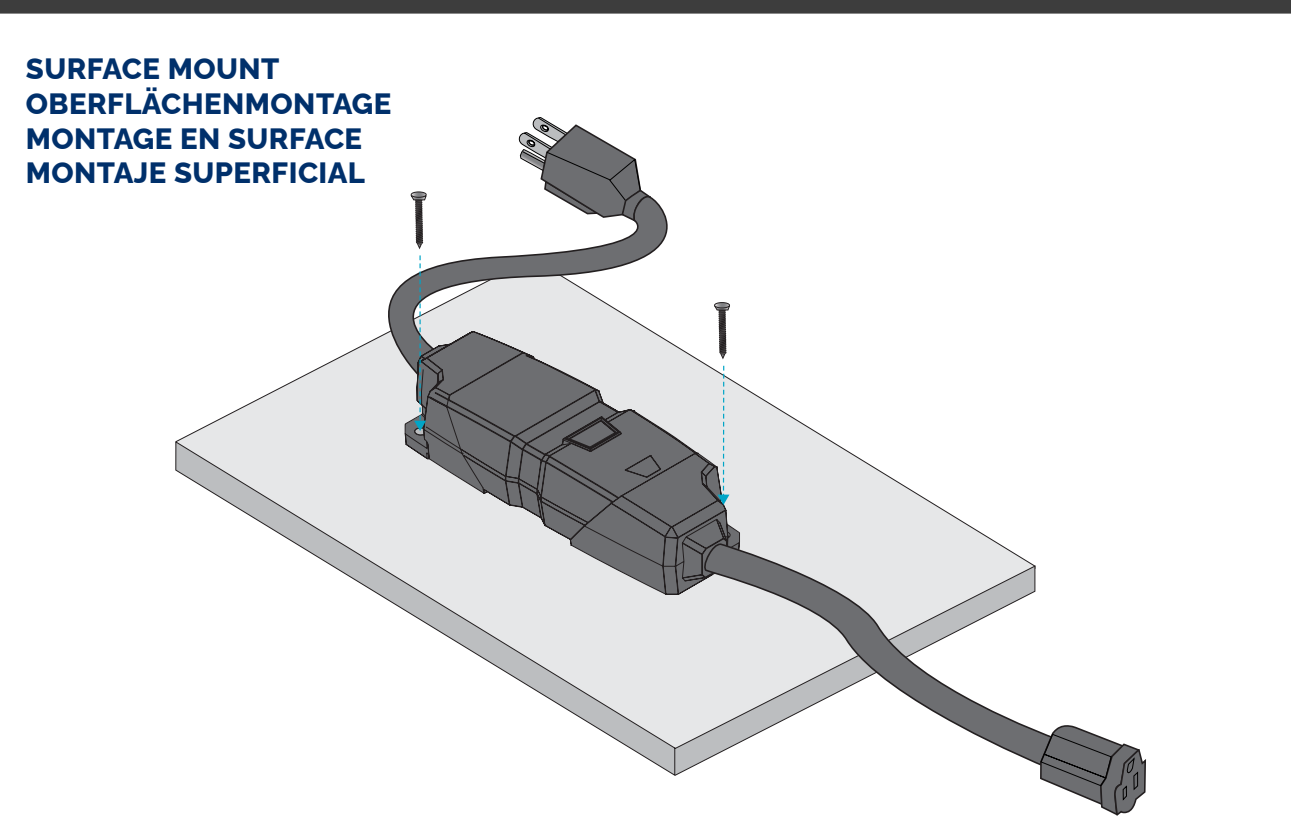

Using two screws or other hardware (not included), mount the SWN-CRD housing on to a suitable surface. The mounting holes have a 5.5 mm (0.22 inches) diameter and are spaced (2X) 150 x 39 mm (5.9 x 1.5 inches) apart.

Montieren Sie das SWN-CRD-Gehäuse mit zwei Schrauben oder anderem Zubehör (nicht im Lieferumfang enthalten) auf einer geeigneten Oberfläche. Die Befestigungslöcher haben einen Durchmesser von 5.5 mm (0.22 inch) und einen Abstand von (2X) 150 x 39 mm (5.9 x 1.5 inches).

À l'aide de deux vis ou d'un autre matériel (non inclus), montez le boîtier SWN-CRD sur une surface appropriée. Les trous de montage ont un diamètre de 5.5 mm (0.22 inch) et sont espacés de (2X) 150 x 39 mm (5.9 x 1.5 inches).

Usando dos tornillos u otro hardware (no incluido), monte la carcasa del SWN-CRD en una superficie adecuada. Los orificios de montaje tienen un diámetro de 5.5 mm (0.22 inch) y están separados (2X) 150 x 39 mm (5.9 x 1.5 inches).

#### STEP 3 | SCHRITT 3 | ÉTAPE 3 | PASO 3

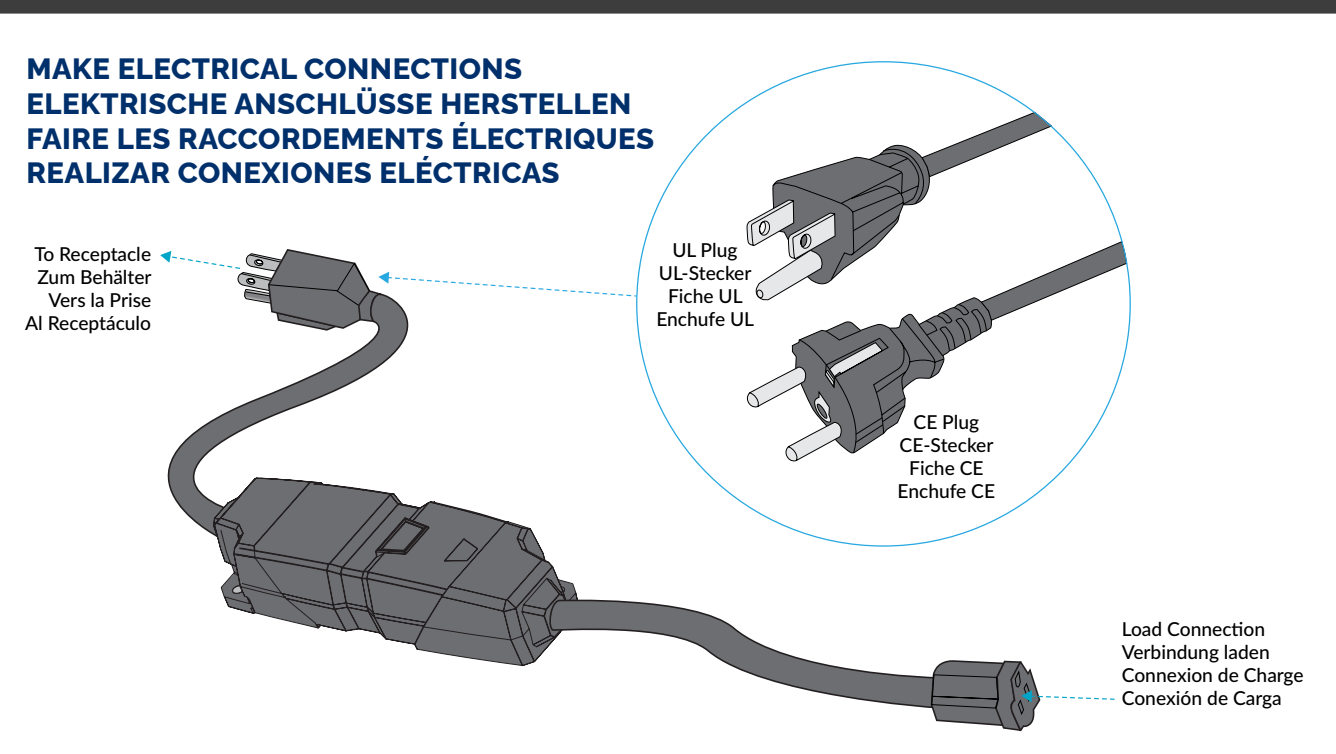

The SWN-CRD is rated IP50 and supports loads between 120 to 277 VAC. Plug the SWN-CRD into an appropriate power source and then plug the device (load) into the receptacle of the SWN-CRD.

Note: To avoid damaging the SWN-CRD, do not exceed the maximum electrical load current of 15A for UL and 16A for CE.

Das SWN-CRD ist mit IP50 bewertet und unterstützt Lasten zwischen 120 und 277 VAC. Stecken Sie das SWN-CRD in eine geeignete Stromquelle und stecken Sie dann das Gerät (Last) in die Steckdose des SWN-CRD.

Hinweis: Um eine Beschädigung des SWN-CRD zu vermeiden, überschreiten Sie nicht den maximalen elektrischen Laststrom von 15 A für UL und 16 A für CE.

Le SWN-CRD est classé IP50 et prend en charge des charges comprises entre 120 et 277 VCA. Branchez le SWN-CRD dans une source d'alimentation appropriée, puis branchez l'appareil (charge) dans la prise du SWN-CRD. Remarque: Pour éviter d'endommager le SWN-CRD, ne dépassez pas le courant de charge électrique maximum de 15 A pour UL et 16 A pour CE.

El SWN-CRD tiene clasificación IP50 y admite cargas entre 120 y 277 VCA. Enchufe el SWN-CRD en una fuente de alimentación adecuada y luego enchufe el dispositivo (carga) en el receptáculo del SWN-CRD.

Nota: Para evitar dañar el SWN-CRD, no exceda la corriente de carga eléctrica máxima de 15 A para UL y 16 A para CE.

#### LED INDICATOR | LED-ANZEIGE | INDICATEUR LED | INDICADOR LED

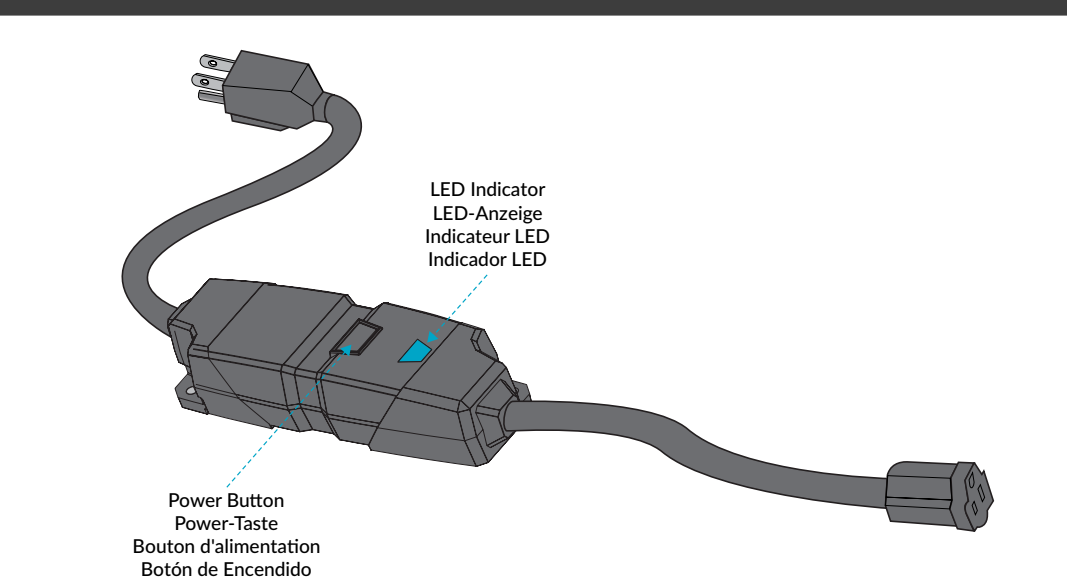

Press the Power button to turn on the SWN-CRD. Once connected to the wireless network, the indicator blinks in an alternating GREEN and RED pattern. See the table below for LED Indicator status details.

Drücken Sie die Power-Taste, um das SWN-CRD einzuschalten. Sobald die Verbindung zum drahtlosen Netzwerk hergestellt ist, blinkt die Anzeige abwechselnd GRÜN und ROT. Einzelheiten zum Status der LED-Anzeige finden Sie in der folgenden Tabelle.

Appuyez sur le bouton d'alimentation pour allumer le SWN-CRD. Une fois connecté au réseau sans fil, le voyant clignote en alternance VERT et ROUGE. Voir le tableau ci-dessous pour les détails de l'état de l'indicateur LED.

Presione el botón de encendido para encender el SWN-CRD. Una vez conectado a la red inalámbrica, el indicador parpadea alternando un patrón VERDE y ROJO. Consulte la siguiente tabla para obtener detalles sobre el estado del indicador LED.

#### LED Indicator Status | LED-Anzeigestatus | Statut de l'indicateur LED | Estado del indicador LED

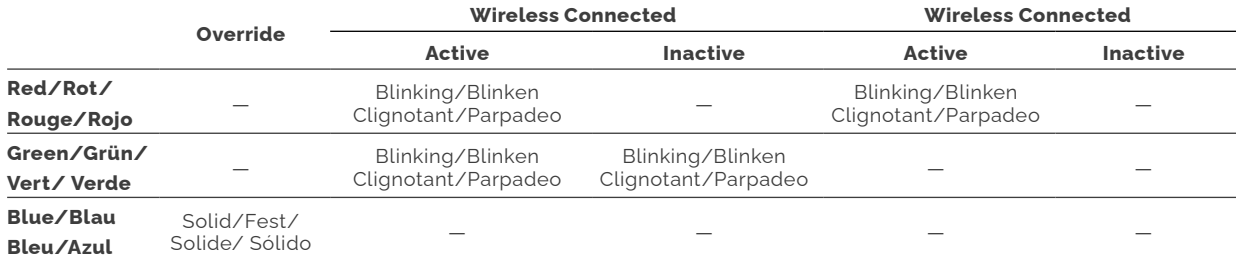

• LED Indicator is a single tri-color LED / Die LED-Anzeige ist eine einzelne dreifarbige LED / L'indicateur LED est une seule LED tricolore / El indicador LED es un solo LED tricolor

• Dedicated one color (blue) to show override mode / Eine spezielle Farbe (blau) zeigt den Override-Modus an/<br>Dédié une couleur (bleu) pour montrer le mode prioritaire / Un color dedicado (azul) para mostrar el modo de anu

• Red and Green only be used when not in override mode / Rot und Grün werden nur verwendet, wenn sie nicht im Override-Modus sind / Le rouge et le vert ne peuvent être utilisés que lorsqu'ils ne sont pas en mode prioritaire/ El rojo y el verde solo se usan cuando no están en modo de anulación

• Alternate blinks if connected to wireless (green) and active (red) / Blinkt abwechselnd, wenn mit WLAN verbunden (grün) und aktiv (rot) / Clignote en alternance si connecté au sans fil (vert) et actif (rouge) / Parpadeos alternos si está conectado a la red inalámbrica (verde) y activo (rojo)

• If disconnected or inactive, that color will not show / Wenn die Verbindung getrennt oder inaktiv ist, wird diese Farbe nicht angezeigt / Si déconnecté ou inactif, cette couleur ne s'affichera pas / Si está desconectado o inactivo, ese color no se mostrará

#### COMMISSIONING | INBETRIEBNAHME | MISE EN SERVICE | PUESTA EN MARCHA

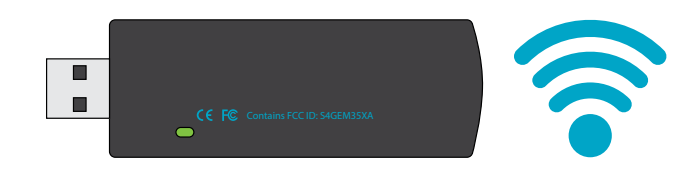

In order for the device to communicate with SiteWorx®, provide the sticker book (or collected serial number label) to the commissioning agent. The device will only communicate after commissioning is complete.

Damit das Gerät mit SiteWorx® kommunizieren kann, übergeben Sie das Aufkleberheft (oder das gesammelte Seriennummernetikett) dem Beauftragten. Das Gerät kommuniziert erst nach der Inbetriebnahme ist komplett.

Pour que l'appareil puisse communiquer avec SiteWorx®, fournissez le carnet d'autocollants (ou l'étiquette du numéro de série collecté) à l'agent de mise en service. L'appareil ne communiquera qu'après la mise en service est complet.

Para que el dispositivo se comunique con SiteWorx®, proporcione el libro de calcomanías (o la etiqueta con el número de serie recopilado) al agente de puesta en marcha. El dispositivo solo se comunicará después de la puesta en marcha Esta completo.

#### VISIT OUR SUPPORT CENTER | BESUCHEN SIE UNSER SUPPORT-CENTER | VISITEZ NOTRE CENTRE D'ASSISTANCE | VISITE NUESTRO CENTRO DE SOPORTE

For a repository of knowledge base topics, product documentation, commissioning guides, and troubleshooting, please visit help.siteworx.io.

Für ein Repository mit Themen der Wissensdatenbank, Produktdokumentation, Anleitungen zur Inbetriebnahme und Fehlerbehebung besuchen Sie help.siteworx.io.

Pour un référentiel des rubriques de la base de connaissances, de la documentation produit, des guides de mise en service et de dépannage, veuillez visiter help.siteworx.io.

Para obtener un repositorio de temas de la base de conocimientos, documentación de productos, guías de puesta en servicio y resolución de problemas, visite **help.siteworx.io**.

#### DOC-000415-00 Rev E 11-23

SiteWorx, the SiteWorx logo, We Generate Facility Wellness, LightRules, and any other<br>trademark, service mark, or tradename (collectively "the Marks") are either trademarks or<br>registered trademarks of SiteWorx Software USA change without notice.

Copyright © 2023 SiteWorx Software USA, LLC. All rights reserved.

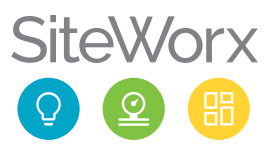